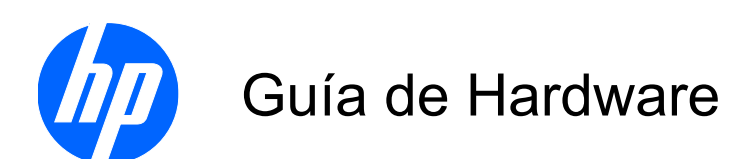

Thin Clients HP st5742/st5747 de Flujo Continuo

© Copyright 2009 Hewlett-Packard Development Company, L.P. La información contenida en el presente documento está sujeta a cambios sin previo aviso.

Microsoft y Windows son marcas comerciales de Microsoft Corporation en los Estados Unidos y otros países.

Las únicas garantías para productos y servicios HP están establecidas en las declaraciones de garantía explícitas que acompañan a dichos productos y servicios. Ninguna información contenida en este documento debe interpretarse como una garantía adicional. HP no se responsabilizará por errores técnicos o editoriales ni por omisiones contenidas en el presente documento.

Este documento incluye información de propiedad protegida por las leyes de derechos de autor. Ninguna parte de este documento puede ser fotocopiada, reproducida o traducida a otro idioma sin el previo consentimiento por escrito de Hewlett-Packard Company.

#### **Guía de Hardware**

Thin Clients HP st5742/st5747 de Flujo Continuo

Primera edición: septiembre de 2009

Número de referencia del documento: 593195-161

#### **Acerca de Esta Publicación**

- **¡ADVERTENCIA!** El texto presentado de esta forma indica que, si no se siguen las instrucciones, se pueden producir daños físicos o pérdida de la vida.
- **PRECAUCIÓN:** El texto presentado de esta forma indica que, si no se siguen las instrucciones, se pueden producir daños en el equipo o pérdida de información.
- **E** NOTA: El texto presentado de esta manera proporciona información importante complementaria.

## **Tabla de contenido**

#### **[1 Recursos del Producto](#page-6-0)**

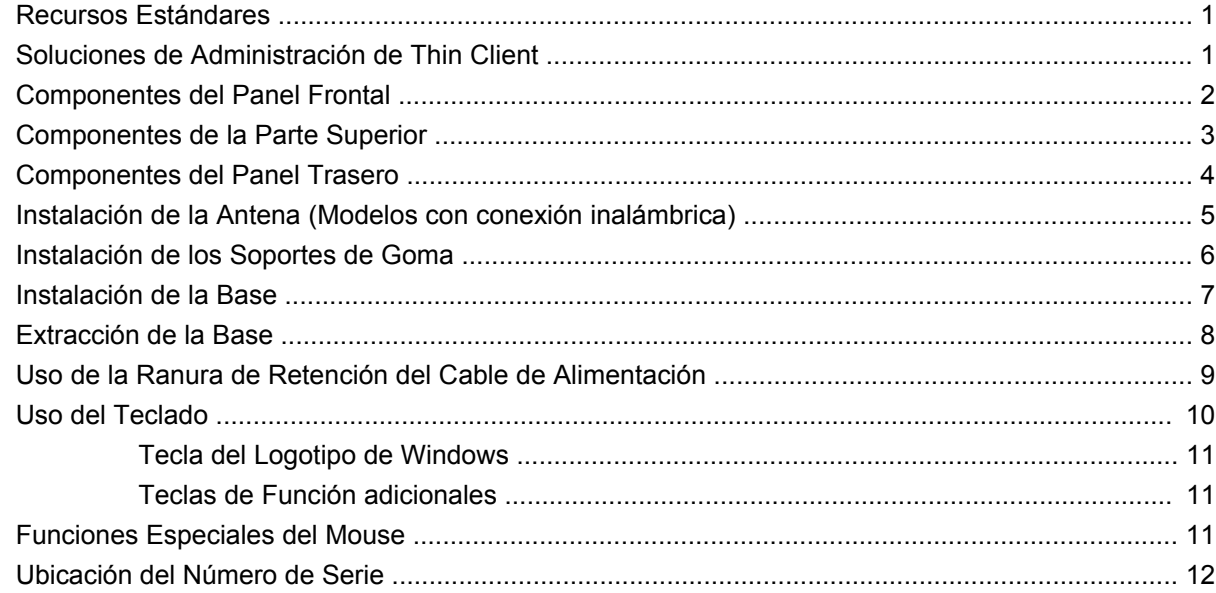

#### **[2 Cambios de Hardware](#page-18-0)**

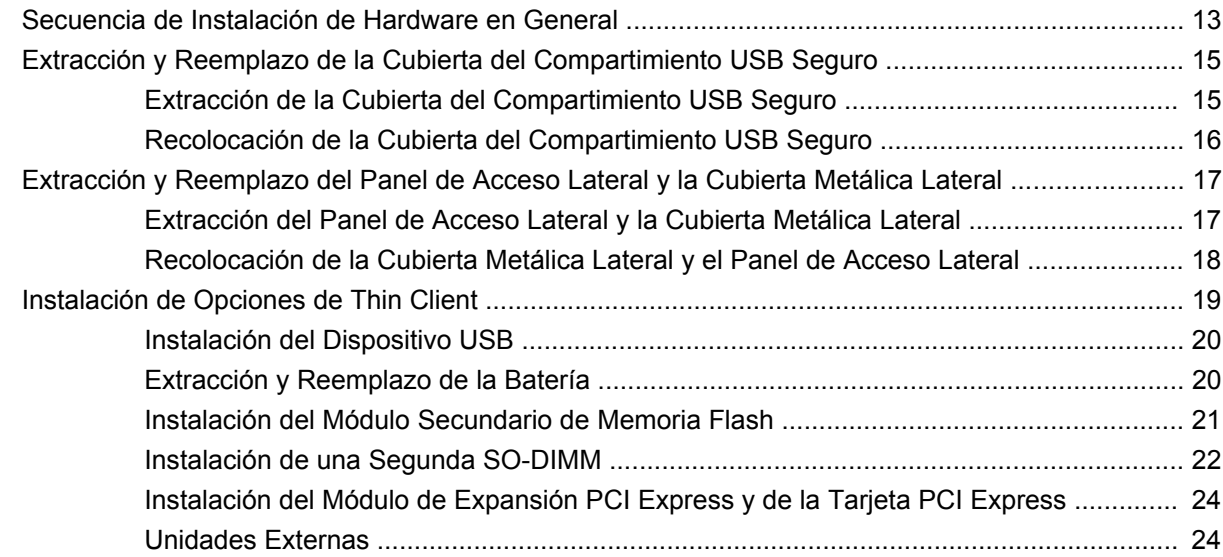

#### **[Apéndice A Especificaciones](#page-30-0)**

#### Apéndice B Medidas de Seguridad

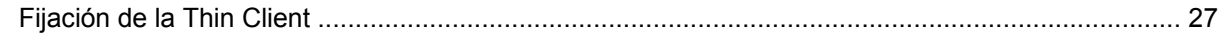

#### Apéndice C Montaje de la Thin Client

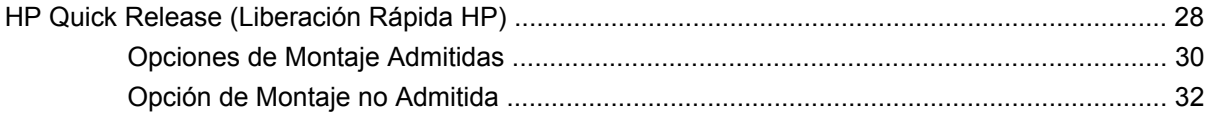

#### Apéndice D Funcionamiento de la Thin Client

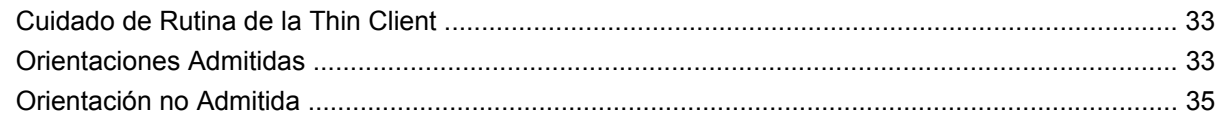

#### Apéndice E Descarga Electrostática

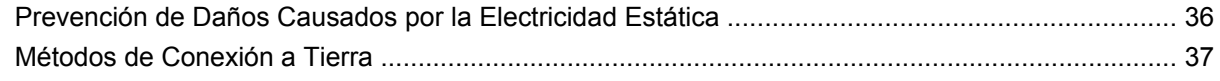

#### Apéndice F Información para envío

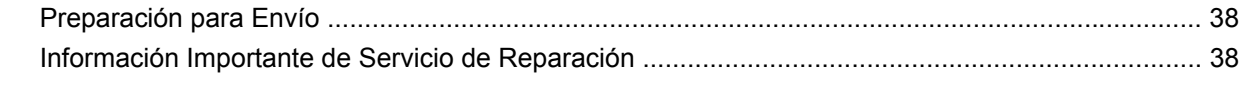

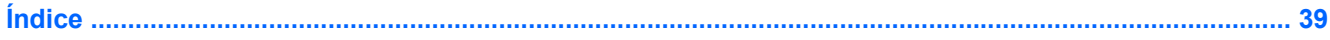

## <span id="page-6-0"></span>**1 Recursos del Producto**

### **Recursos Estándares**

Gracias por adquirir una Thin Client HP. Esperamos que obtenga muchos años de uso de nuestras Thin Clients st5742 o st5747 de flujo continuo. Nuestro objetivo es proporcionarle con Clients premiadas que son fáciles de implementar y administrar con la potencia y confiabilidad que usted espera.

Las secciones siguientes describen los recursos de las Thin Client. Para obtener una lista completa de hardware y software instalado en un modelo específico, visite [http://h10010.www1.hp.com/wwpc/us/](http://h10010.www1.hp.com/wwpc/us/en/sm/WF04a/12454-12454-321959-338927-89307.html) [en/sm/WF04a/12454-12454-321959-338927-89307.html](http://h10010.www1.hp.com/wwpc/us/en/sm/WF04a/12454-12454-321959-338927-89307.html) y busque por un modelo específico de thin client.

La Thin Client exhibe los siguientes recursos:

- sin partes móviles
- sin unidades de disco duro o de disquete
- tiempo de instalación de 5 minutos
- implementación y administración central utilizando un amplio rango de soluciones de administración remota fáciles y escalables

Varias opciones están disponibles para su Thin Client. Para obtener más información acerca de las opciones disponibles, visite el sitio Web de HP en [http://h10010.www1.hp.com/wwpc/us/en/sm/WF12a/](http://h10010.www1.hp.com/wwpc/us/en/sm/WF12a/12454-12454-321959.html) [12454-12454-321959.html](http://h10010.www1.hp.com/wwpc/us/en/sm/WF12a/12454-12454-321959.html).

### **Soluciones de Administración de Thin Client**

Desde que la Thin Client de Flujo Continuo no necesita flash, está diseñada específicamente para con aplicaciones de sistema operativo de flujo continuo, como HP Image Manager, HP TeachNow y Citrix Provisioning Server. Un sistema operativo local no puede instalarse en este dispositivo, por consiguiente no puede ejecutar Linux o Windows. Normalmente esta clase de Client recibe un Entorno de Ejecución Previo al Inicio a través de PXE, y luego se conecta a través de Ethernet a un servidor remoto que contiene la imagen de disco para esta Client.

## <span id="page-7-0"></span>**Componentes del Panel Frontal**

**Figura 1-1** Componentes del panel frontal

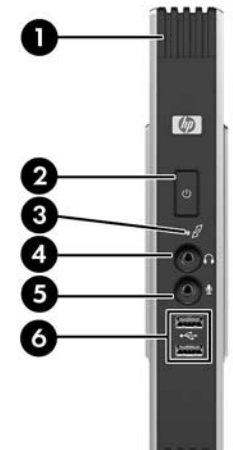

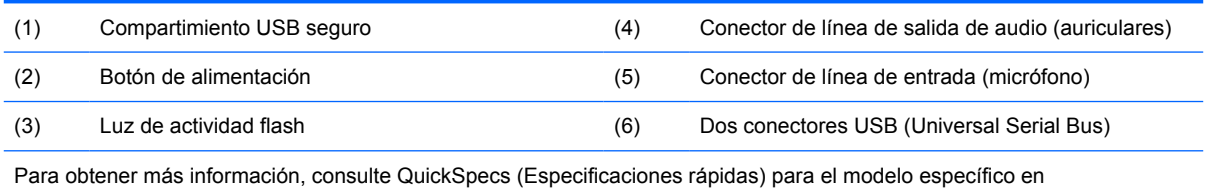

[http://h18004.www1.hp.com/products/quickspecs/QuickSpecs\\_Archives/QuickSpecs\\_Archives.html](http://h18004.www1.hp.com/products/quickspecs/QuickSpecs_Archives/QuickSpecs_Archives.html).

### <span id="page-8-0"></span>**Componentes de la Parte Superior**

**Figura 1-2** Componentes de la parte superior, visualización externa

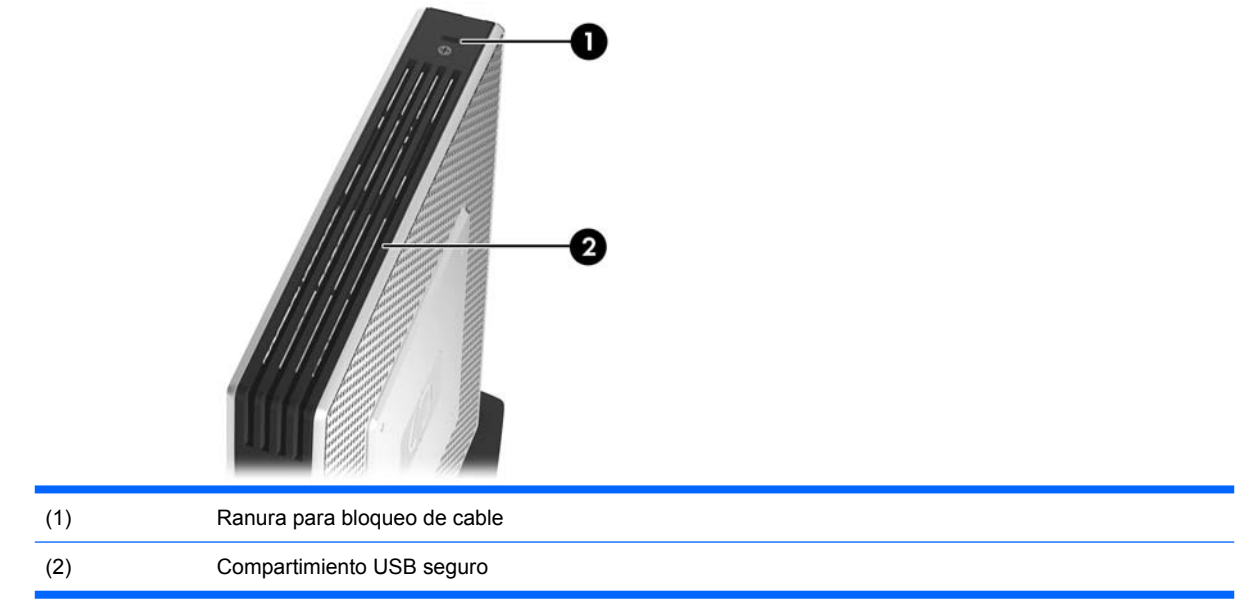

#### **Figura 1-3** Componentes de la parte superior, visualización interna

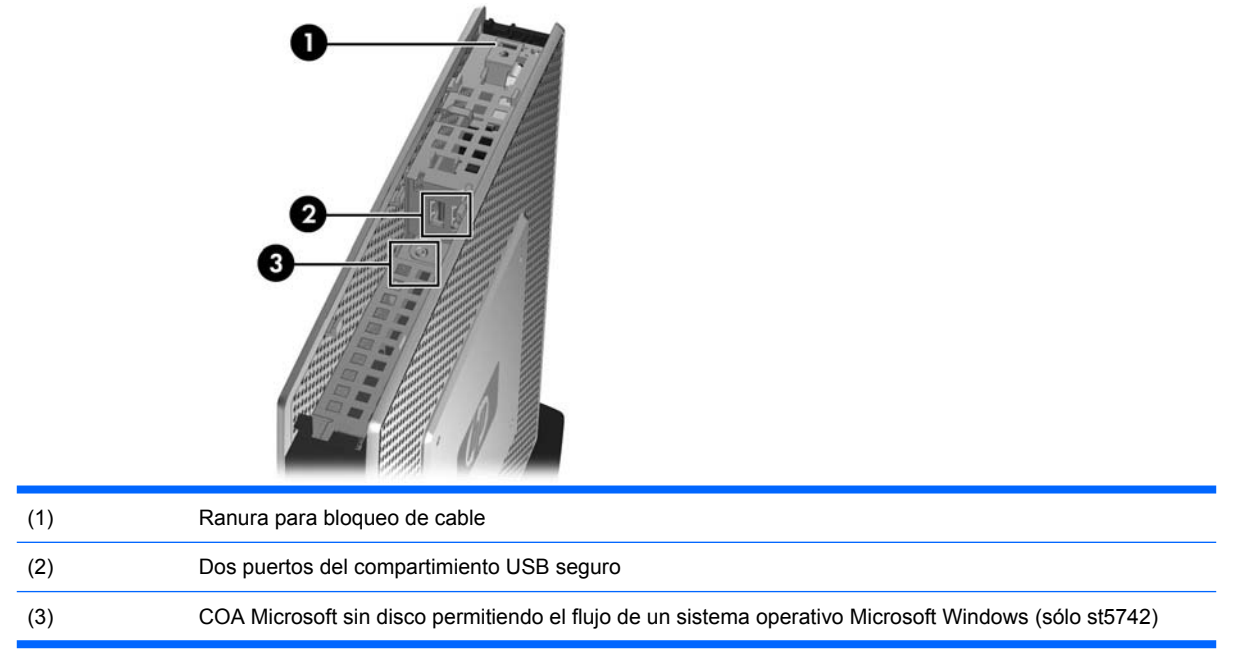

El compartimiento USB seguro le permite utilizar dos dispositivos USB en una ubicación segura.

### <span id="page-9-0"></span>**Componentes del Panel Trasero**

**Figura 1-4** Componentes del panel trasero

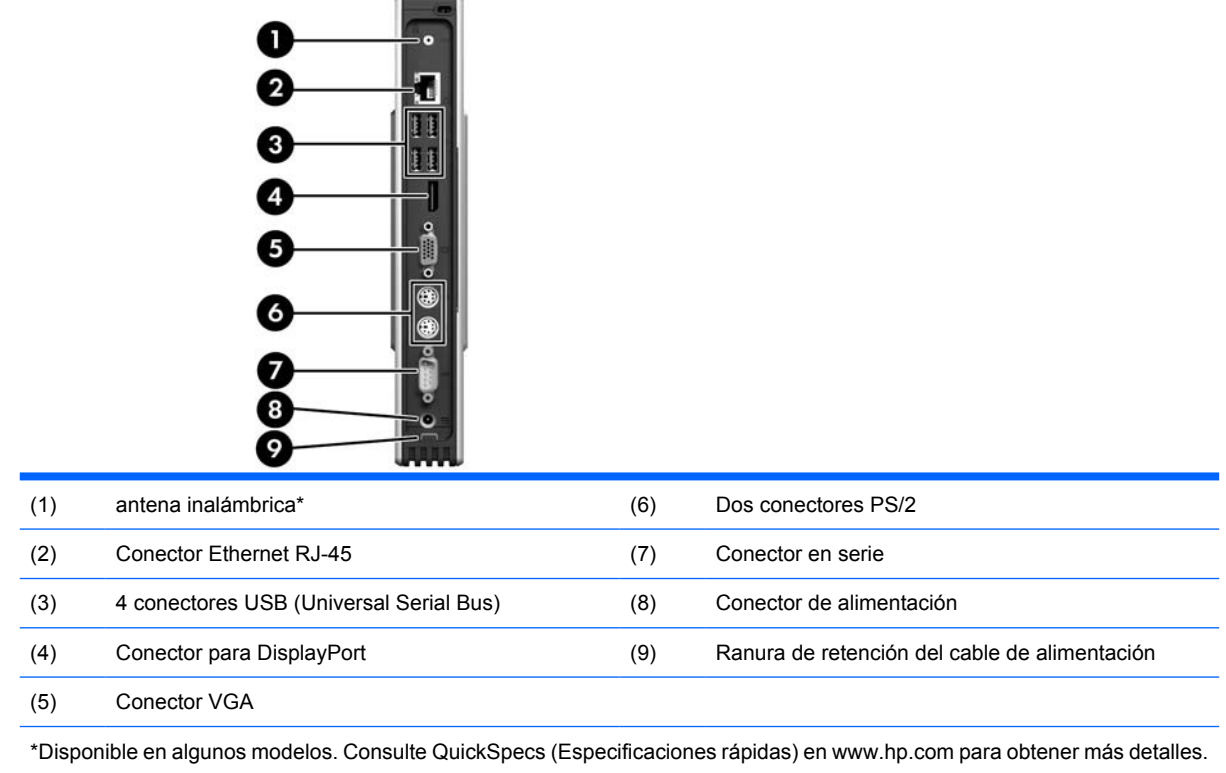

La antena inalámbrica le permite enviar y recibir señales inalámbricas para comunicarse con las redes inalámbricas de área local (WLAN).

### <span id="page-10-0"></span>**Instalación de la Antena (Modelos con conexión inalámbrica)**

▲ Atornille la antena en su lugar en la parte trasera de la Thin Client.

**Figura 1-5** Instalación de la antena

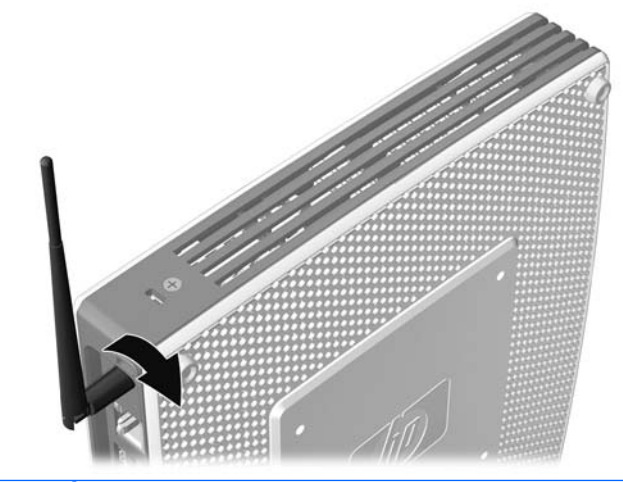

**PRECAUCIÓN:** Para evitar daños en el montaje de la antena, no apriete demasiado la antena.

### <span id="page-11-0"></span>**Instalación de los Soportes de Goma**

Para instalar los soportes de goma:

- **1.** Coloque la Thin Client en su lado derecho.
- **2.** Extraiga los soportes de su apoyo.
- **3.** Presione cada soporte hacia abajo con seguridad en una esquina de la parte lateral izquierda de la Thin Client.

**Figura 1-6** Instalación de los soportes de goma

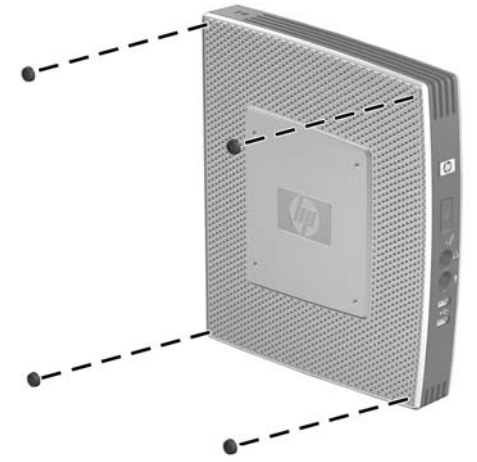

### <span id="page-12-0"></span>**Instalación de la Base**

Si pretende instalar la Thin Client en una orintación vertical y no será montada, la base debe instalarse para proporcionar estabilidad.

Para instalar la base:

- **1.** Voltee la unidad hacia abajo.
- **2.** Ubique las ranuras en la parte inferior de la unidad en la cual se encajan las lengüetas de la base.
- **3.** Inserte las lengüetas en las ranuras (1), y luego deslice la base aproximadamente 1,26 cm (½ pulgada) hacia la parte frontal de la unidad hasta que se encaje en su lugar (2).

**Figura 1-7** Instalación de la base

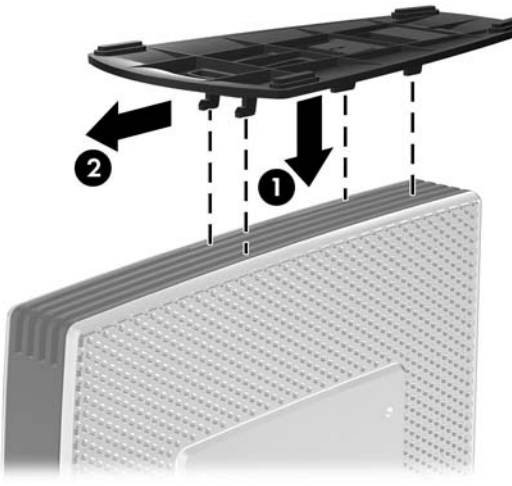

### <span id="page-13-0"></span>**Extracción de la Base**

Para extraer la base:

- **1.** Voltee la unidad hacia abajo.
- **2.** Presione la lengüeta (1), y luego deslice la base aproximadamente 1,26 cm (½ pulgada) hacia la parte trasera de la unidad y levante la base de la unidad (2).

**Figura 1-8** Extracción de la base

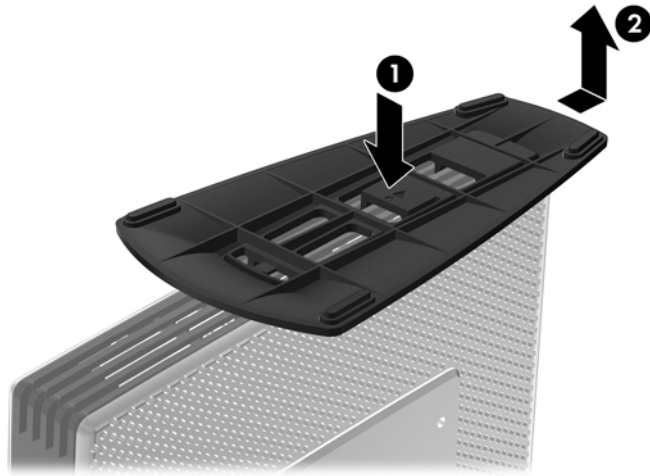

### <span id="page-14-0"></span>**Uso de la Ranura de Retención del Cable de Alimentación**

Para evitar una desconexión accidental, presione un anillo de retención del cable de alimentación en la ranura de retención del cable de alimentación.

**Figura 1-9** Ranura de retención del cable de alimentación

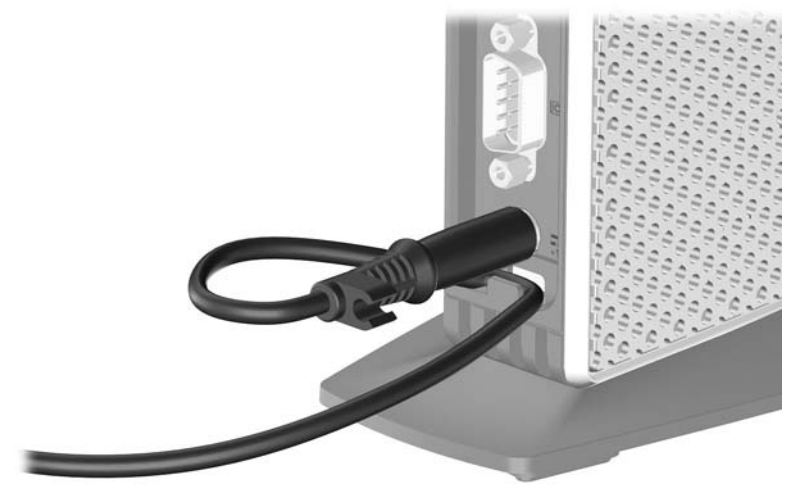

### <span id="page-15-0"></span>**Uso del Teclado**

**Figura 1-10** Recursos del teclado

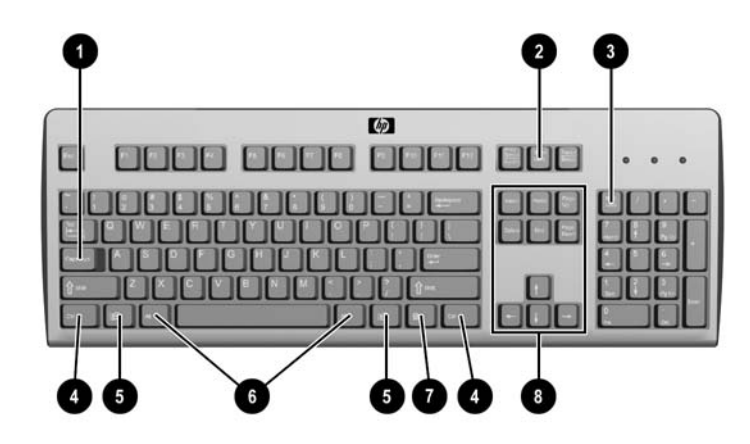

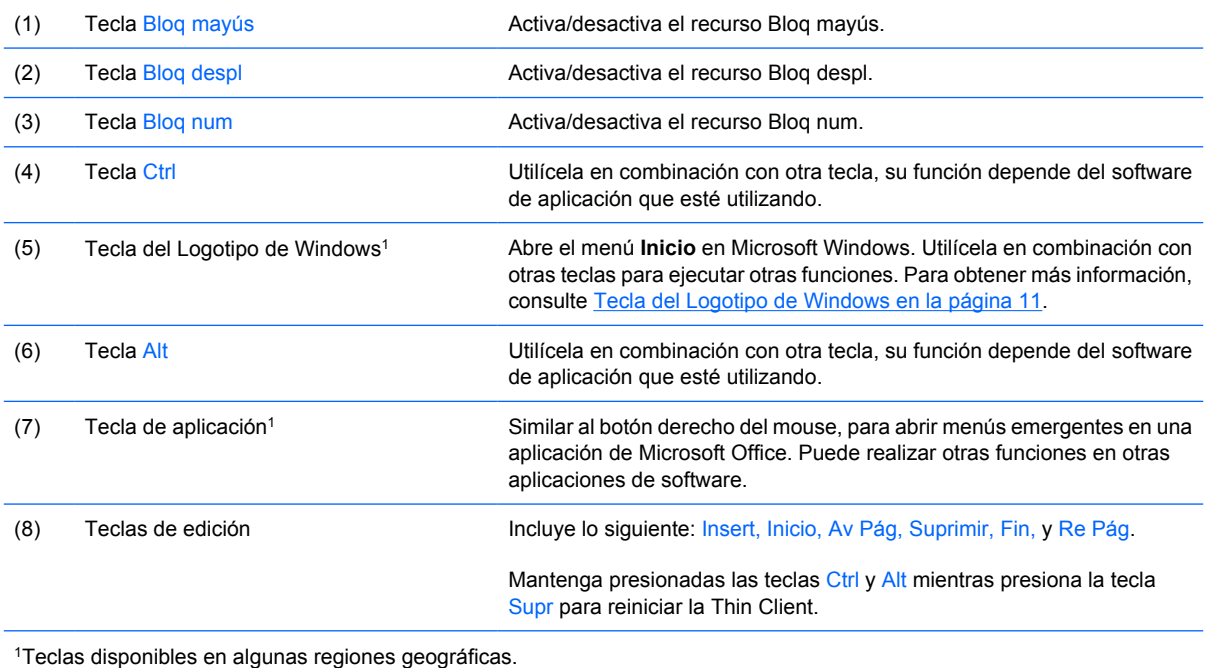

10 Capítulo 1 Recursos del Producto establece e a contra establece e a contra establece e a contra establece e

### <span id="page-16-0"></span>**Tecla del Logotipo de Windows**

Utilice la tecla con el Logotipo de Windows en combinación con otras teclas para realizar algunas funciones disponibles en sistemas operativos Windows.

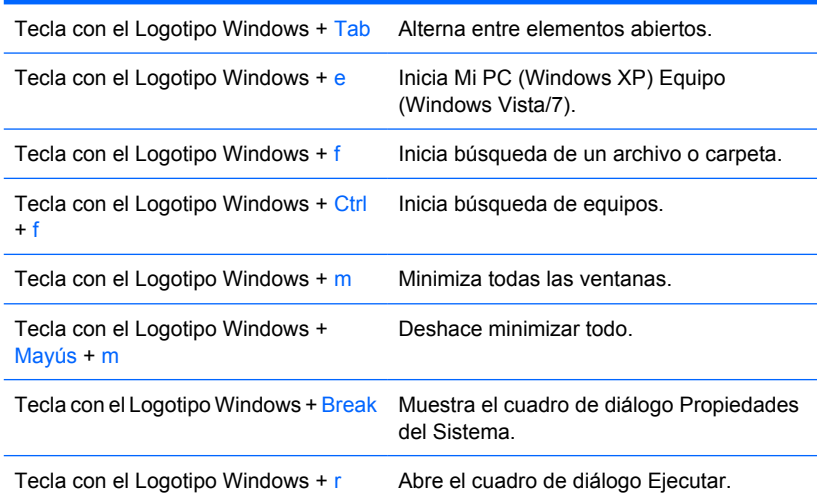

#### **Teclas de Función adicionales**

Las siguientes combinaciones de teclas también funcionan en las Thin Clients HP:

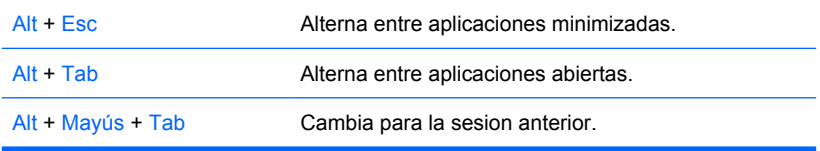

### **Funciones Especiales del Mouse**

La mayoría de las aplicaciones de software admiten el uso del mouse. Las funciones asignadas a cada botón del mouse dependen de las aplicaciones de software que esté utilizando.

### <span id="page-17-0"></span>**Ubicación del Número de Serie**

Cada Thin Client incluye un único número de serie exclusivo que se ubica como se muestra en la siguiente ilustración. Tenga este número disponible al entrar en contacto con el servicio al cliente de HP para obtener asistencia.

**Figura 1-11** Ubicación del número de serie

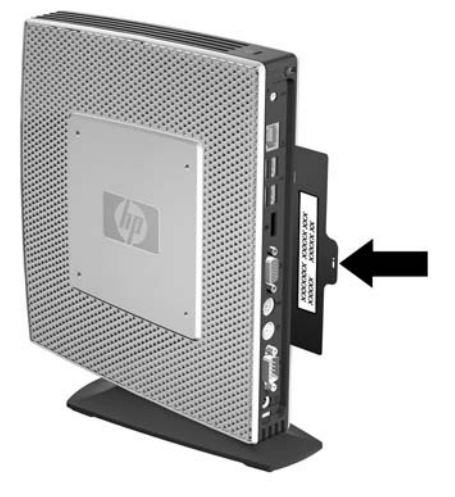

## <span id="page-18-0"></span>**2 Cambios de Hardware**

### **Secuencia de Instalación de Hardware en General**

Para asegurar la instalación adecuada de los componentes de hardware de la Thin Client:

- **1.** Haga copia de seguridad de todos los datos, según sea necesario.
- **2.** Si la Thin Client está encendida:
	- **a.** Apague la unidad y todos los otros dispositivos acoplados.
	- **b.** Desconecte el cable de alimentación del tomacorriente de CA.
	- **c.** Desconecte todos los dispositivos externos o cables, como una antena o el bloqueo de cable.
- **¡ADVERTENCIA!** Para reducir el riesgo de lesiones corporales provocados por descarga eléctrica y/o quemaduras, asegúrese de desconectar el cable de alimentación del tomacorriente de CA y permita que los componentes internos del sistema se enfríen antes de tocarlos.

**¡ADVERTENCIA!** Para reducir el riesgo de descarga eléctrica, incendio o daños en el equipo, no enchufe los conectores de telecomunicaciones o teléfono en los puertos del controlador de la tarjeta de interfaz de red (NIC).

- **PRECAUCIÓN:** La electricidad estática puede dañar los componentes electrónicos de la Thin Client o los equipos opcionales. Antes de iniciar estos procedimientos, asegúrese de no estar cargado de electricidad estática tocando brevemente un objeto metálico conectado a tierra. Consulte [Descarga Electrostática en la página 36](#page-41-0) para obtener más información.
- **3.** Extraiga la cubierta del compartimiento USB seguro. Consulte [Extracción y Reemplazo de la](#page-20-0) [Cubierta del Compartimiento USB Seguro](#page-20-0) en la página 15 para obtener más información.
- **4.** Extraiga la base, si está instalada. Consulte [Extracción de la Base](#page-13-0) en la página 8 para obtener más información.
- **5.** Extraiga el panel de acceso lateral y la cubierta metálica lateral. Consulte [Extracción y Reemplazo](#page-22-0) [del Panel de Acceso Lateral y la Cubierta Metálica Lateral en la página 17](#page-22-0) para obtener más información.
- **6.** Extraiga cualquier hardware que desee reemplazar.
- **7.** Instale o reemplace el equipamiento. Para obtener procedimientos de extracción y reemplazo, consulte las siguientes secciones:
	- [Instalación del Dispositivo USB](#page-25-0) en la página 20
	- [Instalación del Módulo de Expansión PCI Express y de la Tarjeta PCI Express](#page-29-0) [en la página 24](#page-29-0)
- <span id="page-19-0"></span>● [Extracción y Reemplazo de la Batería](#page-25-0) en la página 20
- [Instalación del Módulo Secundario de Memoria Flash](#page-26-0) en la página 21
- [Instalación de una Segunda SO-DIMM](#page-27-0) en la página 22

**NOTA:** Kits opcionales incluyen instrucciones de instalación más detalladas.

- **8.** Recoloque el panel de acceso lateral y la cubierta metálica lateral. Consulte [Extracción y](#page-22-0) [Reemplazo del Panel de Acceso Lateral y la Cubierta Metálica Lateral en la página 17](#page-22-0) para obtener más información.
- **9.** Instale la base, si pretende utilizar la Thin Client no montada en una orientación vertical. Consulte [Instalación de la Base](#page-12-0) en la página 7 para obtener más información.
- **10.** Recoloque la cubierta del compartimiento USB seguro. Consulte [Extracción y Reemplazo de la](#page-20-0) [Cubierta del Compartimiento USB Seguro](#page-20-0) en la página 15 para obtener más información.
- **11.** Reconecte todos los dispositivos externos y cables de alimentación.
- **12.** Encienda el monitor, la Thin Client, y todos los dispositivos que usted desee probrar.
- **13.** Cargue todos los controladores necesarios.
- **NOTA:** Usted puede descargar algunos controladores de hardware desde el sitio web de HP en: <http://www.hp.com/country/us/eng/support.html>..
- **14.** Reconfigure la Thin Client, según sea necesario.

### <span id="page-20-0"></span>**Extracción y Reemplazo de la Cubierta del Compartimiento USB Seguro**

El compartimiento USB seguro le permite instalar dos dispositivos USB en una ubicación segura dentro de la Thin Client. Al mismo tiempo que proporciona una ubicación oculta, el compartimiento USB seguro puede bloquearse a través de un bloqueo de cable de seguridad opcional.

- $\triangle$  **PRECAUCIÓN:** La temperatura ambiental dentro del compartimiento USB seguro puede alcanzar hasta 55° C (131° F) en las peores condiciones. Asegúrese de que las especificaciones para todos los dispositivos que usted instale en el compartimiento puedan tolerar una temperatura ambiente de 55°  $C$  (131 $\degree$  F).
- **E** NOTA: Además de seguir estas instrucciones, siga las instrucciones detalladas que vienen con el accesorio que esté instalando.

Antes de iniciar el proceso de instalación, revise [Secuencia de Instalación de Hardware en General](#page-18-0) [en la página 13](#page-18-0) los procedimientos que usted debe seguir antes y después de instalar o reemplazar hardware.

#### **Extracción de la Cubierta del Compartimiento USB Seguro**

Utilice el siguiente procedimiento para extraer la cubierta del compartimiento USB seguro.

**¡ADVERTENCIA!** Antes de extraer la cubierta del compartimiento USB seguro, asegúrese de que la Thin Client esté apagada, y que el cable de alimentación esté desconectado del tomacorriente de CA.

Para extraer la cubierta del compartimiento USB seguro:

- **1.** En la parte trasera de la Thin Client, extraiga el tornillo que asegura la cubierta del compartimiento a la unidad (1).
- **2.** En la parte frontal de la unidad, empuje la cubierta del compartimiento aproximadamente 1,27 cm (½ pulgada) hacia la parte frontal de la unidad (2).
- **3.** Extraiga la cubierta de la unidad primero levantando la parte trasera (lado del tornillo) de la cubierta, y en seguida levantando la cubierta de la unidad (3).

**Figura 2-1** Extracción de la cubierta del compartimiento USB seguro

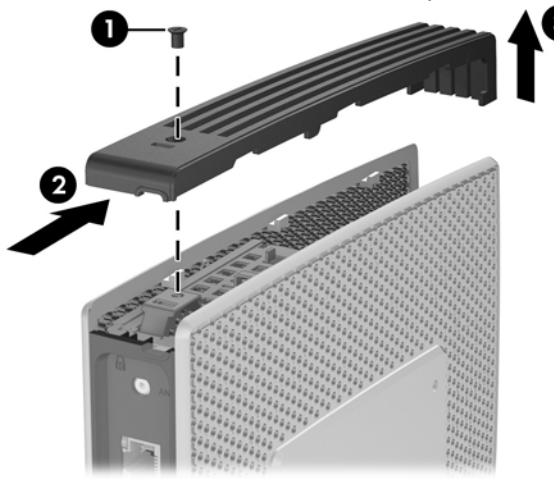

#### <span id="page-21-0"></span>**Recolocación de la Cubierta del Compartimiento USB Seguro**

Para recolocar la cubierta del compartimiento seguro:

- **1.** Coloque la cubierta en la parte superior de la unidad de tal manera que haya una separación de aproximadamente 1,27 cm (½ pulgada) en la parte trasera de la unidad, permitiendo que las lengüetas y la cubierta se alineen e inserten en las ranuras del chasis (1).
- **2.** Deslice la cubierta hacia la parte trasera de la unidad hasta que se encaje en su lugar, y la cubierta esté nivelada con el panel frontal del chasis (2).
- **3.** Recoloque el tornillo (3).

**Figura 2-2** Recolocación de la cubierta del compartimiento seguro

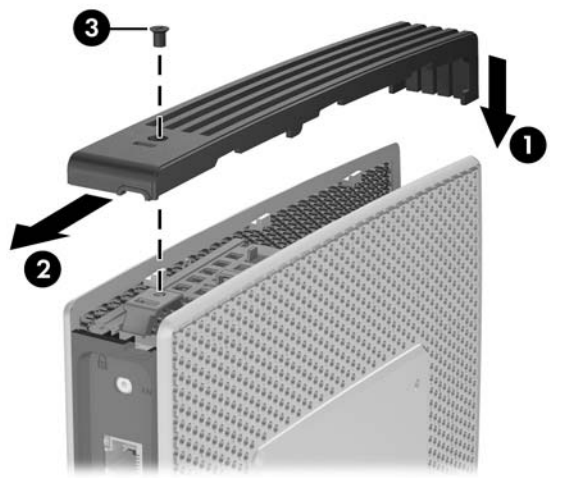

### <span id="page-22-0"></span>**Extracción y Reemplazo del Panel de Acceso Lateral y la Cubierta Metálica Lateral**

#### **Extracción del Panel de Acceso Lateral y la Cubierta Metálica Lateral**

**¡ADVERTENCIA!** Antes de extraer el panel de acceso lateral, asegúrese de que la Thin Client esté apagada, y que el cable de alimentación esté desconectado del tomacorriente de CA.

Para extraer el panel de acceso:

- **1.** Extraiga la cubierta del compartimiento USB seguro (1). Para obtener más información, consulte [Extracción de la Cubierta del Compartimiento USB Seguro](#page-20-0) en la página 15.
- **2.** Extraiga la base, si está instalada (2). Consulte [Extracción de la Base](#page-13-0) en la página 8 para obtener más información.
- **3.** Coloque la Thin Client sobre uno de sus lados en una superficie segura de trabajo.
	- Extraiga el panel de acceso lateral derecho si está extrayendo o instalando:
		- batería
		- módulo secundario de memoria flash
		- módulo de expansión PCI y tarjeta PCI
	- Extraiga el panel de acceso lateral izquierdo si está extrayendo o instalando una segunda SO-DIMM.
- **4.** Deslice el panel de acceso aproximadamente 6,35 mm (1/4 de pulgada) hacia la parte superior de la unidad (3), y en seguida levante el panel de acceso hacia arriba y hacia fuera de la unidad  $(4)$ .

**Figura 2-3** Extracción del panel de acceso lateral

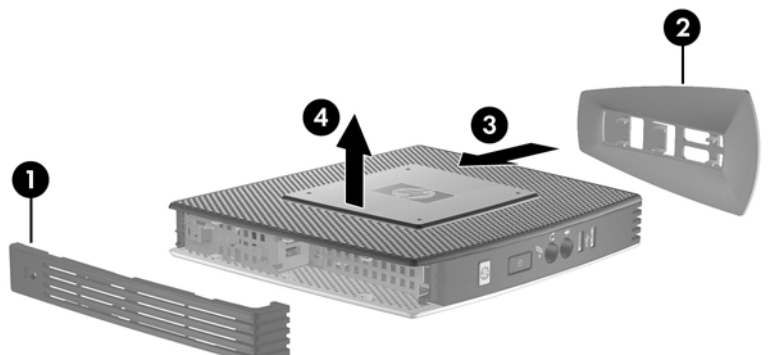

Para extraer la cubierta metálica lateral:

**ET NOTA:** No extraiga la cubierta metálica lateral cuando esté instalando un Módulo de Expansión PCI o una segunda SO-DIMM.

Usted debe extraer la cubierta metálica lateral para acceder los componentes internos como la batería o la memoria.

**1.** Extraiga los cuatro tornillos que aseguran la cubierta metálica lateral al chasis (1).

<span id="page-23-0"></span>**2.** Levante la cubierta metálica lateral, primero la parte frontal, hacia fuera de la unidad (2).

**Figura 2-4** Extracción de la cubierta metálica lateral

#### **Recolocación de la Cubierta Metálica Lateral y el Panel de Acceso Lateral**

Para recolocar la cubierta metálica lateral:

- **1.** Coloque la cubierta metálica lateral en el chasis, primero la parte frontal, asegurándose de insertar las lengüetas en el borde trasero de la cubierta en los orificios del chasis (1).
- **2.** Inserte y apriete los cuatro tornillos (2).

2

Para recolocar el panel de acceso:

**1.** Coloque el panel de acceso en la parte lateral de la unidad, con una separación de aproximadamente 6,35 mm (1/4 de pulgada) en la dirección de la parte superior de la unidad (1).

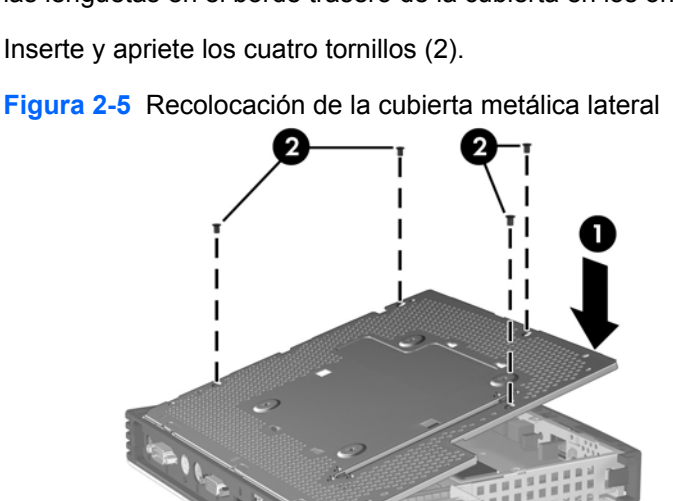

<span id="page-24-0"></span>**2.** Deslice el panel hacia la parte inferior de la unidad hasta que se encaje en su lugar (2).

**Figura 2-6** Recolocación del panel de acceso lateral  $\frac{1}{\sqrt{2}}\sum_{i=1}^{n} \frac{1}{i} \sum_{i=1}^{n} \frac{1}{i} \sum_{j=1}^{n} \frac{1}{j} \sum_{i=1}^{n} \frac{1}{j} \sum_{j=1}^{n} \frac{1}{j} \sum_{j=1}^{n} \frac{1}{j} \sum_{j=1}^{n} \frac{1}{j} \sum_{j=1}^{n} \frac{1}{j} \sum_{j=1}^{n} \frac{1}{j} \sum_{j=1}^{n} \frac{1}{j} \sum_{j=1}^{n} \frac{1}{j} \sum_{j=1}^{n} \frac{1}{j} \sum_{j=1$ 

### **Instalación de Opciones de Thin Client**

Se pueden instalar varias opciones en la Thin Client:

- [Instalación del Dispositivo USB](#page-25-0) en la página 20
- [Instalación del Módulo Secundario de Memoria Flash](#page-26-0) en la página 21
- [Instalación de una Segunda SO-DIMM](#page-27-0) en la página 22
- [Extracción y Reemplazo de la Batería](#page-25-0) en la página 20
- [Instalación del Módulo de Expansión PCI Express y de la Tarjeta PCI Express](#page-29-0) en la página 24
- [Unidades Externas](#page-29-0) en la página 24

#### <span id="page-25-0"></span>**Instalación del Dispositivo USB**

Antes de iniciar el proceso de reemplazo, revise [Secuencia de Instalación de Hardware en General](#page-18-0) [en la página 13](#page-18-0) para obtener los procedimientos que debe seguir antes y después de instalar o reemplazar hardware.

▲ Inserte el dispositivo USB en el puerto USB en el compartimiento USB seguro. Consulte la siguiente ilustración para obtener la ubicación de los puertos en el compartimiento USB seguro.

**Figura 2-7** Puertos USB en el compartimiento USB seguro

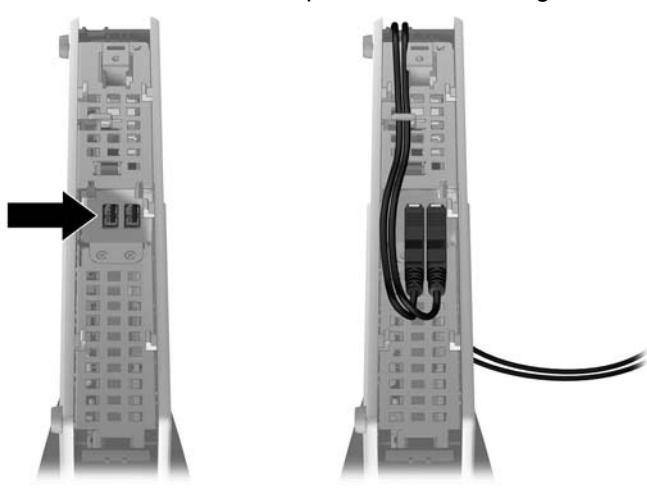

#### **Extracción y Reemplazo de la Batería**

Antes de iniciar el proceso de reemplazo, revise [Secuencia de Instalación de Hardware en General](#page-18-0) [en la página 13](#page-18-0) para obtener procedimientos que debe seguir antes y después de instalar o reemplazar hardware.

**A ¡ADVERTENCIA!** Usted debe extraer el panel lateral derecho para acceder la batería. Antes de extraer el panel de acceso lateral, asegúrese de que la Thin Client esté apagada, y que el cable de alimentación esté desconectado del tomacorriente de CA.

Para extraer y reemplazar la batería:

**1.** Ubique la batería en la placa del sistema.

<span id="page-26-0"></span>**2.** Para extraer la batería de su compartimiento, apriete la abrazadera de metal que se extiende por sobre uno de los bordes de la batería. Extraiga la batería cuando ésta se suelte del soporte, y levántela hacia fuera (1).

**Figura 2-8** Extracción y reemplazo de la batería interna

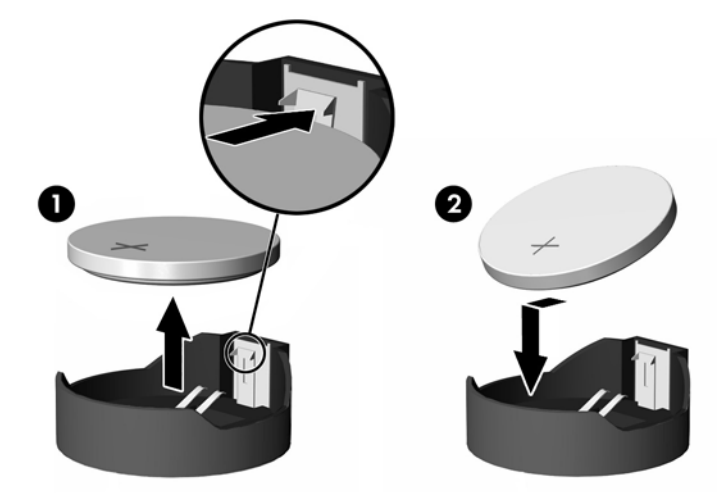

**3.** Para insertar la batería nueva, deslice un borde de la batería de reemplazo bajo el borde del soporte de batería con el lado positivo hacia arriba. Presione uno de los bordes hasta que la abrazadera se ajuste sobre el otro borde de la batería (2).

HP recomienda a sus clientes reciclar el hardware electrónico usado, los cartuchos de impresión HP originales y las baterías recargables. Para obtener más información acerca de programas de reciclaje, visite www.hp.com/recycle.

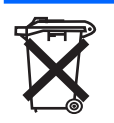

Las baterías y los acumuladores no deben eliminarse junto con la basura doméstica general. Para que éstos sean reciclados o eliminados adecuadamente, use el sistema público de recolección de basura o devuélvalos a HP, socios autorizados de HP o sus agentes.

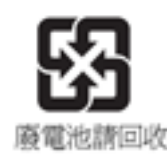

La EPA de Taiwán requiere que los fabricantes de baterías secas o empresas de importación estén en conformidad con el Artículo 15 o la Ley de Descarte de Desechos, para que indiquen marcas de recuperación en las baterías utilizadas en ventas, sorteos o promociones. Haga contacto con un agente de reciclaje de Taiwán para obtener instrucciones acerca de la forma apropiada de eliminación de baterías.

#### **Instalación del Módulo Secundario de Memoria Flash**

Antes de iniciar el proceso de instalación, revise [Secuencia de Instalación de Hardware en General](#page-18-0) [en la página 13](#page-18-0) los procedimientos que usted debe seguir antes y después de instalar o reemplazar hardware.

**¡ADVERTENCIA!** Usted debe extraer el panel lateral derecho para acceder la placa del sistema. Antes de extraer el panel de acceso lateral, asegúrese de que la Thin Client esté apagada, y que el cable de alimentación esté desconectado del tomacorriente de CA.

<span id="page-27-0"></span>**PRECAUCIÓN:** La electricidad estática puede dañar los componentes electrónicos del equipo o las tarjetas opcionales. Antes de iniciar estos procedimientos, asegúrese de no estar cargado de electricidad estática tocando brevemente un objeto metálico conectado a tierra. Al manipular un módulo de memoria, asegúrese de no tocar ninguno de los contactos. Si lo hace, puede dañar el módulo.

Para instalar el módulo secundario de memoria flash:

**1.** Ubique el socket del módulo secundario de memoria flash en la placa del sistema.

**Figura 2-9** Instalación del Módulo Secundario de Memoria Flash

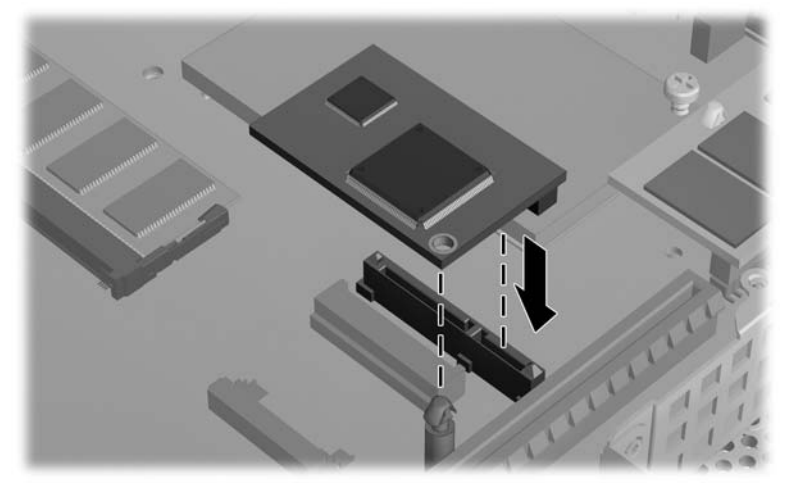

- **2.** Inserte el módulo de memoria flash en el socket de la placa del sistema.
- **E NOTA:** Un módulo de memoria flash se puede instalar de una sola manera. Alinee el orificio del módulo de memoria flash con el poste de retención en la placa del sistema.
- **3.** Presione firmemente los conectores del módulo en el módulo de memoria flash, asegurándose que el poste de retención en la placa del sistema atraviese el orificio en el módulo.

#### **Instalación de una Segunda SO-DIMM**

Antes de iniciar el proceso de reemplazo, revise [Secuencia de Instalación de Hardware en General](#page-18-0) [en la página 13](#page-18-0) para obtener procedimientos que debe seguir antes y después de instalar o reemplazar hardware.

- **A ¡ADVERTENCIA!** Usted debe extraer el panel lateral izquierdo para acceder el compartimiento de la SO-DIMM. Antes de extraer el panel de acceso lateral, asegúrese de que la Thin Client esté apagada, y que el cable de alimentación esté desconectado del tomacorriente de CA.
- **PRECAUCIÓN:** La electricidad estática puede dañar los componentes electrónicos del equipo o las tarjetas opcionales. Antes de iniciar estos procedimientos, asegúrese de no estar cargado de electricidad estática tocando brevemente un objeto metálico conectado a tierra. Al manipular un módulo de memoria, asegúrese de no tocar ninguno de los contactos. Si lo hace, puede dañar el módulo.

Para instalar la SO-DIMM:

- **1.** Mueva la lengüeta del número de serie para un lado.
	- **EY NOTA:** Asegúrese de no perder esta lengüeta.

**2.** Extraiga el placa de acceso:

**Figura 2-10** Extracción de la placa de acceso de SO-DIMM

- **a.** Extraiga los dos tornillos que aseguran la placa de acceso al chasis.
- **b.** Levante el borde trasero de la placa y jálela hacia atrás y hacia fuera del chasis.
- **3.** Sostenga la SO-DIMM a aproximadamente un ángulo de 20 grados e inserte la SO-DIMM en el socket.
	- **E** NOTA: El módulo de memoria se puede instalar de una sola manera. Haga coincidir la muesca del módulo con la lengüeta del socket de memoria.

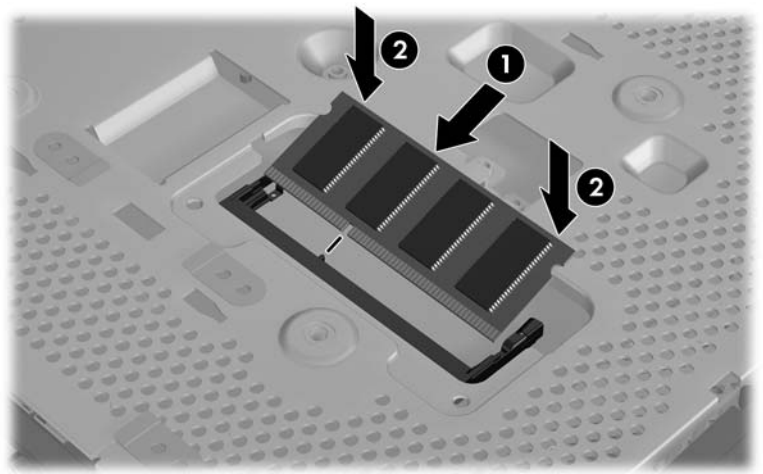

**Figura 2-11** Instalación de una SO-DIMM

- **4.** Empuje el módulo en el socket, asegurándose de que el módulo esté totalmente insertado y debidamente encajado.
- **5.** Presione el módulo en el compartimiento.

<span id="page-29-0"></span>**6.** Recoloque el placa de acceso:

**Figura 2-12** Recolocación de la placa de acceso de SO-DIMM

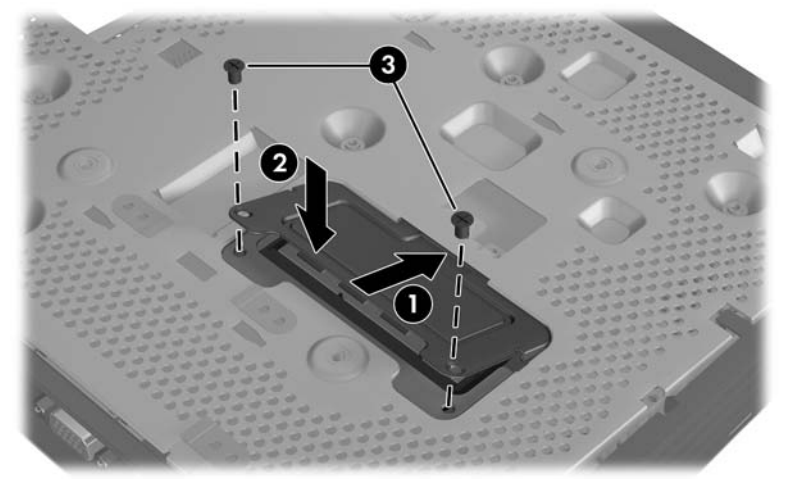

- **a.** Inserte la lengüeta en el borde frontal en su ranura y encaje la placa en su lugar.
	- **EX NOTA:** Es posible que necesite presionar ligeramente sobre la placa de acceso para posicionarla adecuadamente contra el chasis.
- **b.** Recoloque los dos tornillos que aseguran la placa de acceso al chasis.
- **7.** Mueva la lengüeta del número de serie en sus ranuras.

#### **Instalación del Módulo de Expansión PCI Express y de la Tarjeta PCI Express**

Antes de iniciar el proceso de reemplazo, revise [Secuencia de Instalación de Hardware en General](#page-18-0) [en la página 13](#page-18-0) para obtener procedimientos que debe seguir antes y después de instalar o reemplazar hardware.

**¡ADVERTENCIA!** Antes de extraer el panel de acceso lateral, asegúrese de que la Thin Client esté apagada, y que el cable de alimentación esté desconectado del tomacorriente de CA.

Siga las instrucciones de instalación que se incluyen en el kit opcional del Módulo de Expansión PCIe.

#### **Unidades Externas**

Varias unidades USB externas están disponibles como opciones para las st5742/st5747. Para obtener más información acerca de estas unidades, visite [http://h10010.www1.hp.com/wwpc/us/en/sm/WF12a/](http://h10010.www1.hp.com/wwpc/us/en/sm/WF12a/12454-12454-321959.html) [12454-12454-321959.html](http://h10010.www1.hp.com/wwpc/us/en/sm/WF12a/12454-12454-321959.html)., o consulte las instrucciones que acompañan la opción.

Para obtener más información acerca de las opciones disponibles, visite el sitio Web de HP en <http://h10010.www1.hp.com/wwpc/us/en/sm/WF12a/12454-12454-321959.html>.

# <span id="page-30-0"></span>**A Especificaciones**

#### **Tabla A-1 Thin Clients HP st5742/st5747 de Flujo Continuo**

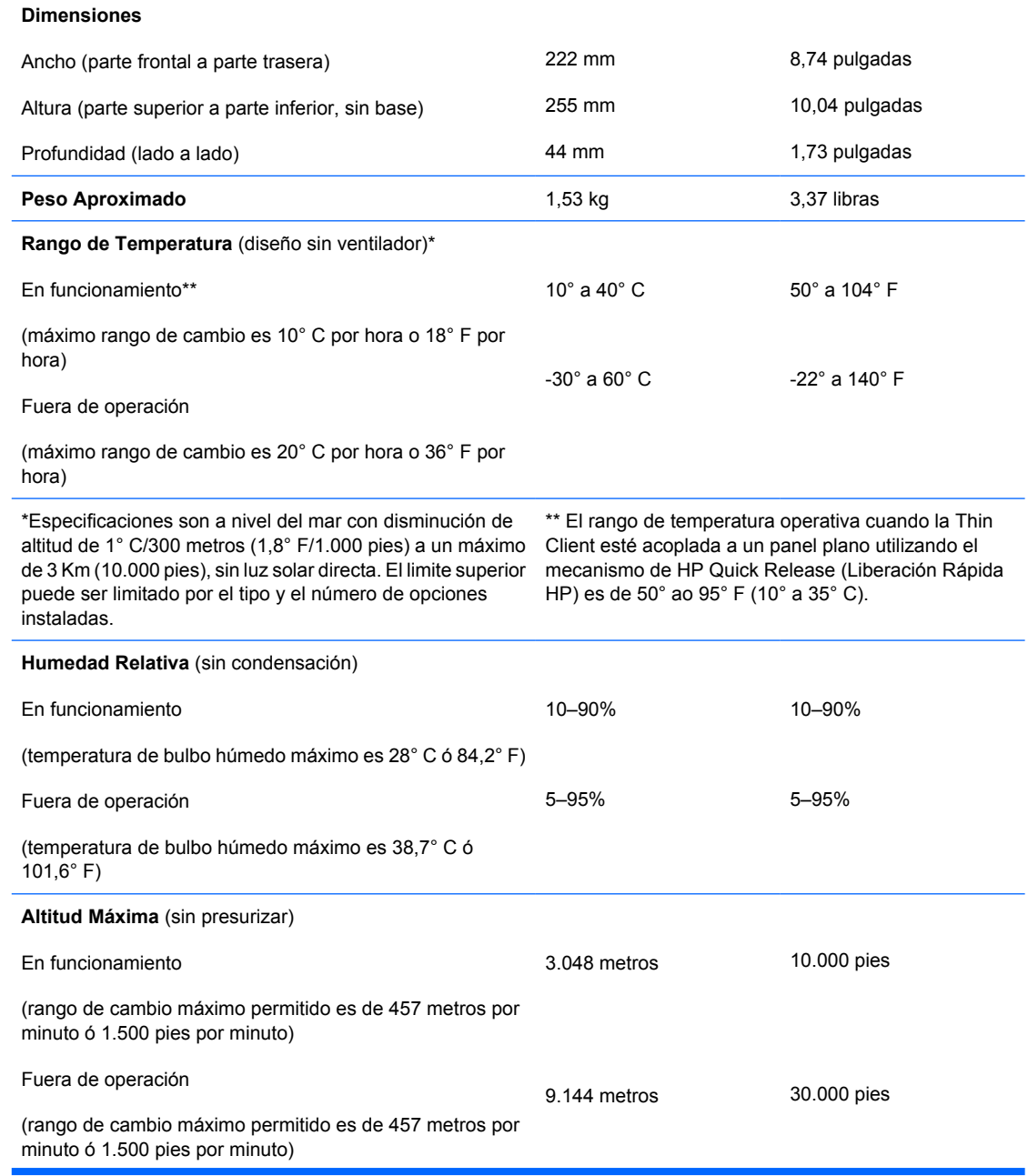

#### <span id="page-31-0"></span>**Tabla A-1 Thin Clients HP st5742/st5747 de Flujo Continuo (continúa)**

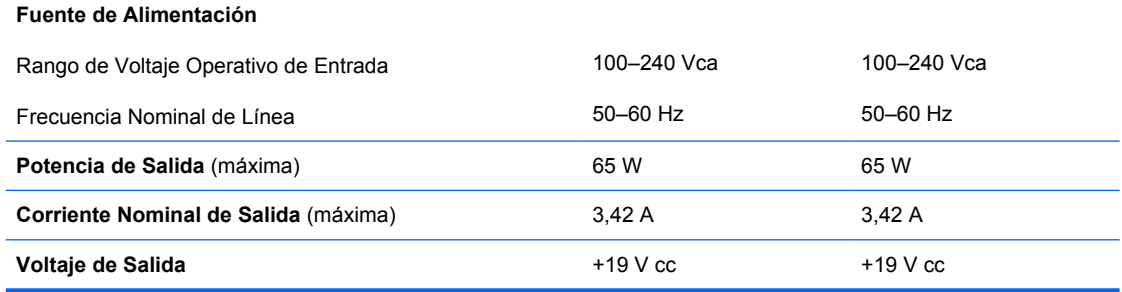

## <span id="page-32-0"></span>**B Medidas de Seguridad**

### **Fijación de la Thin Client**

Las Thin Clients st5742/st5747 de flujo continuo están diseñadas para aceptar un bloqueo de cable de seguridad. Este bloqueo de cable evita la extracción no autorizada de la Thin Client, así como también bloquea el compartimiento seguro. Para solicitar esta opción, visite el sitio web de HP en <http://h30094.www3.hp.com/product.asp?sku=2563044&pagemode=ca>.

- **1.** Ubique la ranura del bloqueo de cable en el panel trasero.
- **2.** Inserte el bloqueo de cable en la ranura, y luego utilice la llave para bloquearlo.

**Figura B-1** Fijación de la Thin Client

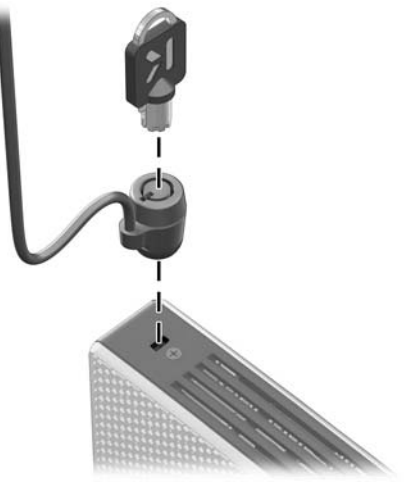

## <span id="page-33-0"></span>**C Montaje de la Thin Client**

### **HP Quick Release (Liberación Rápida HP)**

Las Thin Clent HP st5742/st5747 de flujo continuo incorporan cuatro puntos de montaje en cada lado de la unidad. Estos puntos de montaje siguen los estándares VESA (Video Electronics Standards Association), que proporciona interfaces de montaje estándar del sector para pantallas planas (FD), como monitores de pantalla plana, pantallas planas y TV de pantalla plana. HP Quick Release (Liberación Rápida HP) se conecta a los puntos de montaje de estándar VESA, permitiendo montar la Thin Client en una variedad de orientaciones.

**NOTA:** Cuando esté montando una Thin Client, utilice los tornillos de 15 mm suministrados con el Kit Quick Release (Liberación Rápida).

**Figura C-1** HP Quick Release (Liberación Rápida HP)

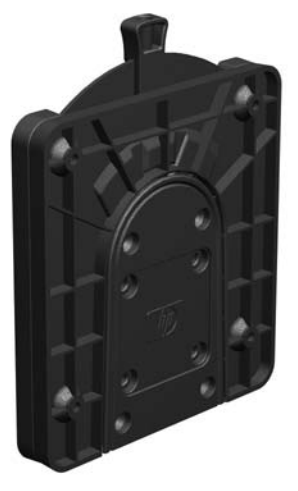

Para solicitar esta opción, visite el sitio web de HP en [http://h10010.www1.hp.com/wwpc/us/en/sm/](http://h10010.www1.hp.com/wwpc/us/en/sm/WF06c/A10-51210-347116-329242-347116-1838057-1838058-1838059.html) [WF06c/A10-51210-347116-329242-347116-1838057-1838058-1838059.html.](http://h10010.www1.hp.com/wwpc/us/en/sm/WF06c/A10-51210-347116-329242-347116-1838057-1838058-1838059.html)

Para utilizar HP Quick Release (Liberación Rápida HP) con una Thin Client configurada para VESA:

**1.** Utilice los cuatro tornillos de 15 mm que vienen con el kit de montaje de dispositivos, acople un lado de HP Quick Release (Liberación Rápida HP) en la Thin Client como se muestra en la siguiente ilustración.

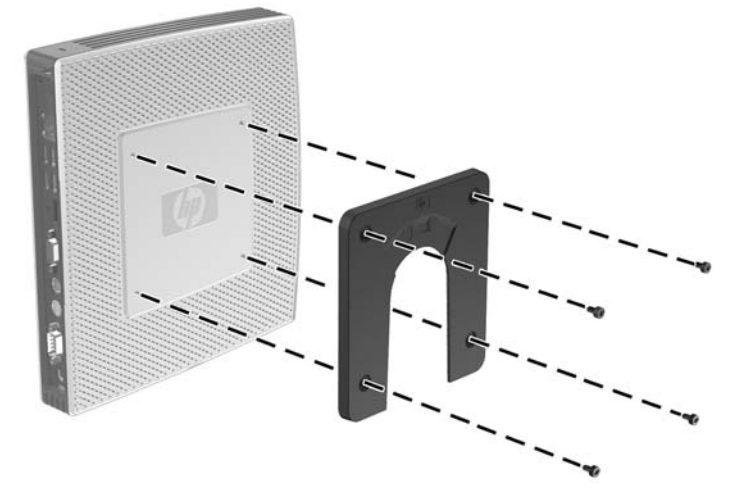

**Figura C-2** Conexión de HP Quick Release (Liberación Rápida HP) en la Thin Client

**2.** Utilice los cuatro tornillos que vienen con el kit de montaje de dispositivos, acople el otro lado de HP Quick Release (Liberación Rápida HP) al dispositivo en el cual usted desea montar la Thin Client. Asegúrese de que la palanca de liberación esté posicionada hacia arriba.

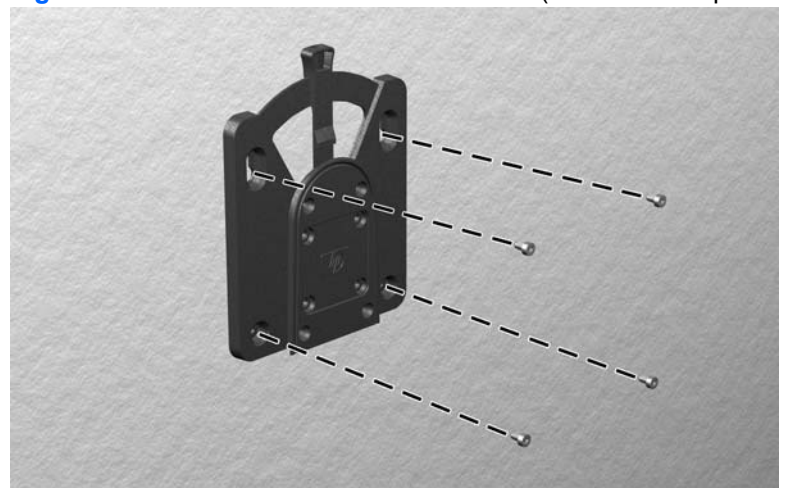

**Figura C-3** Conexión de HP Quick Release (Liberación Rápida HP) en otro dispositivo

<span id="page-35-0"></span>**3.** Deslice el lado del dispositivo de montaje acoplado a la Thin Client (1) sobre el otro lado del dispositivo de montaje (2) en el dispositivo en el cual usted desea montar la Thin Client. Un 'clic' audible indica una conexión segura.

**Figura C-4** Conexión de la Thin Client

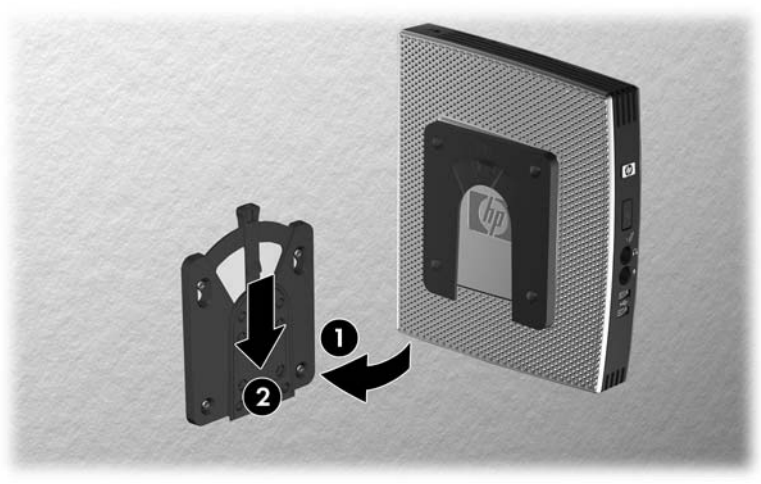

- **E** NOTA: Cuando está conectada, HP Quick Release (Liberación Rápida HP) se bloquea automáticamente en su posición. Sólo es necesario deslizar la palanca a un lado para extraer la Thin Client.
- **PRECAUCIÓN:** Para asegurar un funcionamiento adecuado de HP Quick Release (Liberación Rápida HP) y una conexión segura de todos los componentes, asegúrese de que la palanca de liberación en un lado del dispositivo de montaje y el orificio redondo en el otro lado estén posicionados hacia arriba.

#### **Opciones de Montaje Admitidas**

Las siguientes ilustraciones muestran algunas de las opciones de montajes admitidas o no admitidas por el soporte de montaje.

Usted puede montar una Thin Client entre un monitor de pantalla plana y la pared.

**Figura C-5** Thin Client montada con pantalla plana en la pared

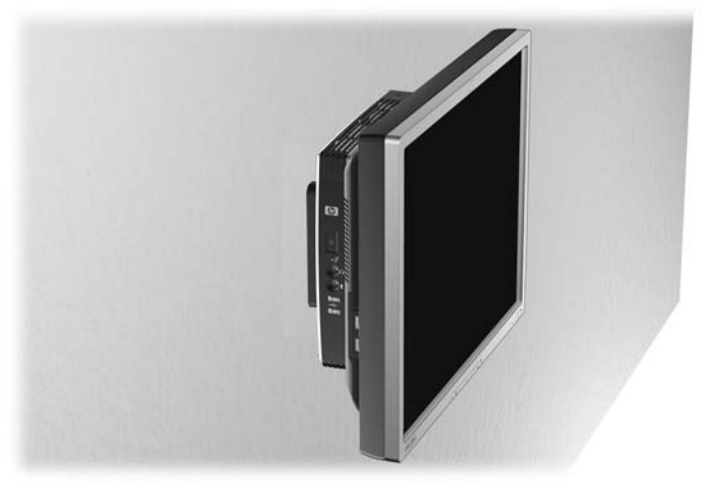

Usted puede montar la Thin Client en la parte trasera de la base del monitor de pantalla plana.

**Figura C-6** Thin Client montada en la parte trasera de la base del monitor

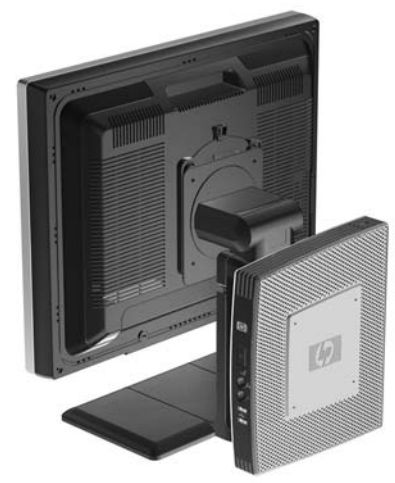

● Usted puede montar la Thin Client en una pared.

**Figura C-7** Thin Client montada en la pared

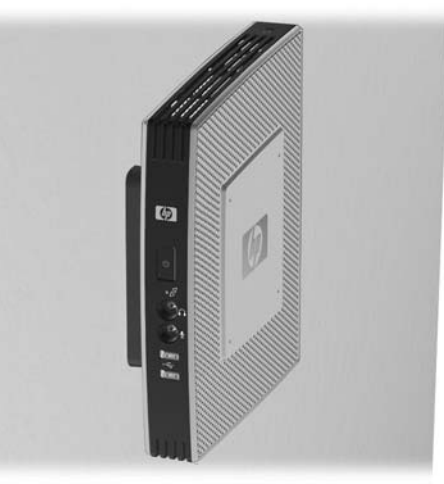

● Usted puede montar la Thin Client debajo de una mesa de escritorio.

**Figura C-8** Thin Client montada debajo de una mesa de escritorio

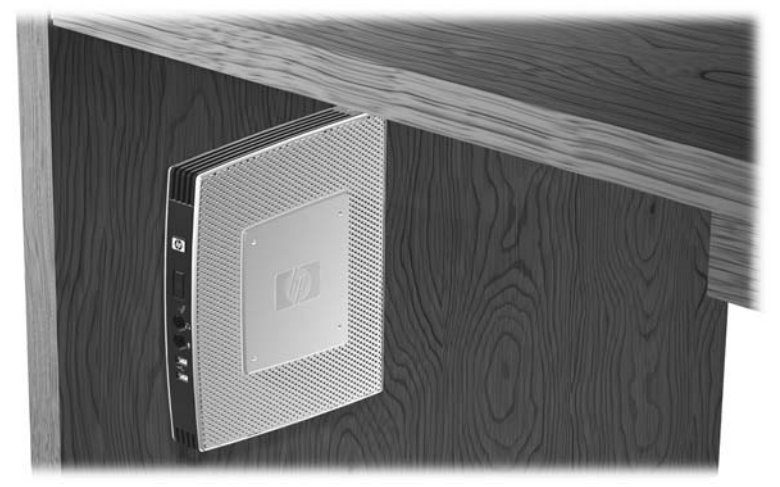

### <span id="page-37-0"></span>**Opción de Montaje no Admitida**

**PRECAUCIÓN:** El montaje de un Thin Client de una forma no admitida puede resultar en la falla de HP Quick Release (Liberación Rápida HP) y daños en la Thin Client y/o otros equipos.

No monte la Thin Client en una base para monitor de pantalla plana, entre la pantalla y la base.

**Figura C-9** Posición de montaje no admitida - Thin Client entre la base y el monitor

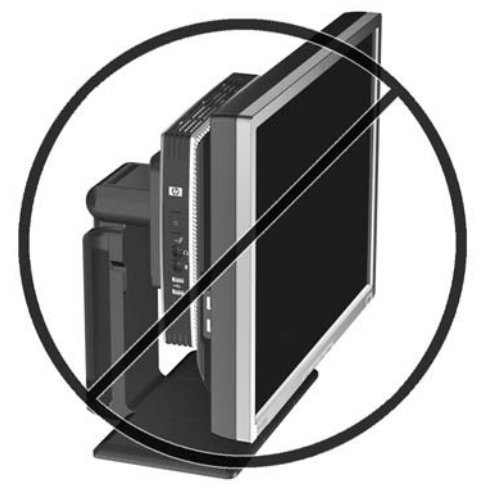

## <span id="page-38-0"></span>**D Funcionamiento de la Thin Client**

### **Cuidado de Rutina de la Thin Client**

Utilice la siguiente información para proteger adecuadamente la Thin Client:

- Nunca opere la Thin Client con el panel externo extraído.
- Mantenga la Thin Client lejos de lugares muy húmedos, luz solar directa y temperaturas extremas, tanto calientes como frías. Para obtener información acerca de los rangos de temperatura y humedad recomendados para la Thin Client, consulte [Especificaciones](#page-30-0) en la página 25.
- Mantenga líquidos alejados de la Thin Client y el teclado.
- Apague la Thin Client y limpie la parte externa con un paño suave y húmedo según sea necesario. El uso de productos de limpieza puede desteñir o dañar el acabado de la superficie.

### **Orientaciones Admitidas**

HP admite las siguientes orientaciones para la Thin Client.

- $\triangle$  **PRECAUCIÓN:** Usted debe adherirse a estas orientaciones admitidas por HP para asegurar que sus Thin Clients funcionen adecuadamente.
	- Usted puede posicionar la Thin Client verticalmente utilizando la base suministrada.

**Figura D-1** Orientación vertical

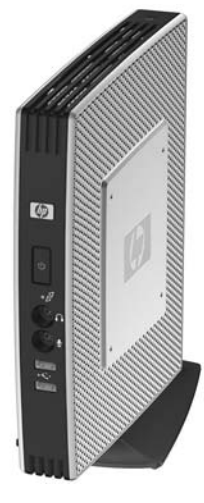

Usted puede colocar la Thin Client horizontalmente sobre sus soportes de goma.

**Figura D-2** Orientación horizontal

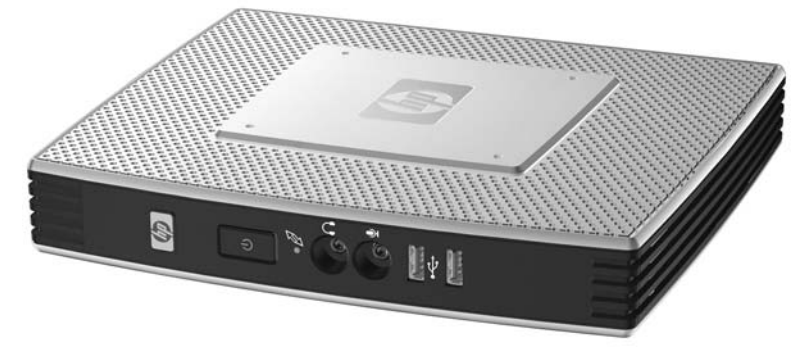

● Usted puede colocar la Thin Client debajo de una base de monitor, con por lo menos una pulgada de espacio.

**Figura D-3** Debajo de la base del monitor

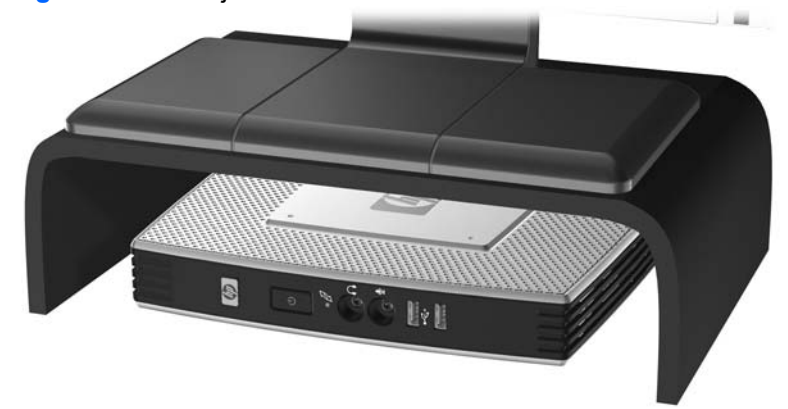

### <span id="page-40-0"></span>**Orientación no Admitida**

HP no admite la siguiente orientación para la Thin Client.

 $\triangle$  **PRECAUCIÓN:** Posicionamiento de orientaciones no admitidas de la Thin Client puede resultar en falla en el funcionamiento y/o daños a los dispositivos.

**PRECAUCIÓN:** Las Thin Clients necesitan de una ventilación adecuada para mantener la temperatura de funcionamiento. No bloquee los orificios de ventilación.

No coloque Thin Client en gavetas u otros compartimientos sellados. No coloque un monitor u otro objeto encima de la Thin Client. Las Thin Clients necesitan de una ventilación adecuada para mantener la temperatura de funcionamiento.

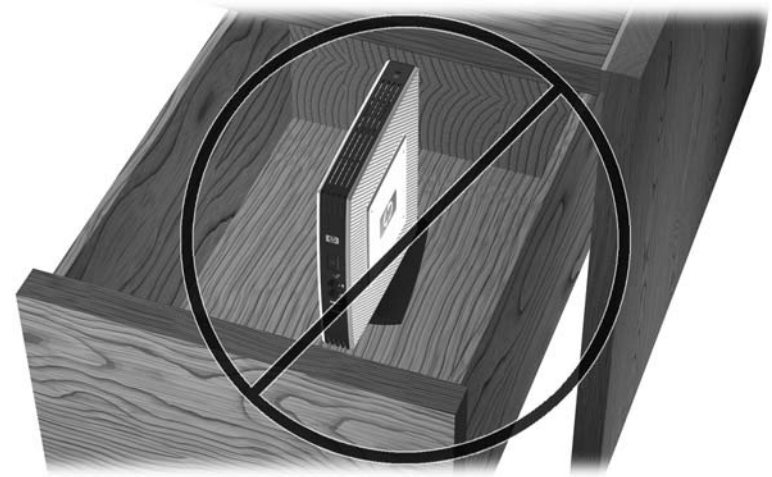

**Figura D-4** No coloque Thin Client en gavetas u otros compartimientos sellados

**Figura D-5** No coloque un monitor sobre la Thin Client

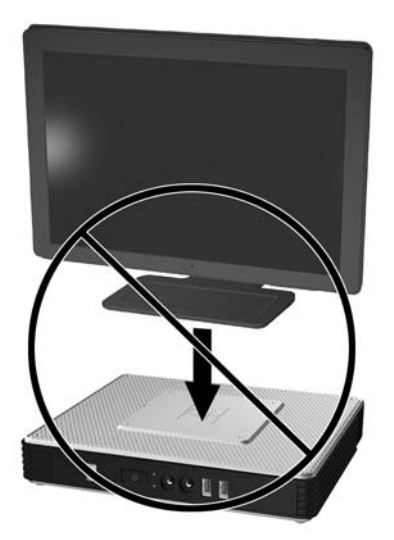

## <span id="page-41-0"></span>**E Descarga Electrostática**

Una descarga de electricidad estática proveniente de los dedos u otros conductores puede dañar las placas del sistema o los demás dispositivos sensibles a la estática. Este tipo de daño puede reducir el ciclo de vida útil del dispositivo.

### **Prevención de Daños Causados por la Electricidad Estática**

Para evitar daños causados por la electricidad estática, tenga en cuenta las siguientes precauciones:

- Evite el contacto manual realizando el transporte y almacenamiento de los productos en estuches protegidos contra la electricidad estática.
- Mantenga los componentes sensibles a la electrostática en sus estuches hasta que lleguen a workstations libres de electricidad estática.
- Coloque los componentes sobre una superficie con conexión a tierra antes de extraerlos de los estuches.
- Evite tocar las clavijas, cables y circuitos eléctricos.
- Asegúrese de siempre establecer una conexión a tierra adecuada cuando toque algún componente o ensamblado sensible a la electricidad estática.

### <span id="page-42-0"></span>**Métodos de Conexión a Tierra**

Existen varios métodos de conexión a tierra. Utilice uno o más de los siguientes métodos cuando manipule o instale piezas sensibles a la electrostática:

- Utilice una muñequera conectada con un cable al chasis de la Thin Client que disponga de conexión a tierra. Las muñequeras son bandas flexibles de 1 Megaohmio +/-10 por ciento de resistencia en los cables de conexión a tierra. Para proporcionar una conexión a tierra adecuada, ajuste la correa para que la muñequera quede sujeta firmemente en la piel.
- Utilice bandas antiestáticas en los talones, los dedos de los pies o las botas cuando esté en las workstations. Utilice las correas en ambos pies cuando esté parado sobre pisos conductores o alfombras disipadoras.
- Utilice herramientas de servicio conductoras.
- Utilice un kit de servicio portátil que cuente con un tapete plegable para disipar la electrostática.

Si no posee ninguno de los equipos sugeridos para una conexión a tierra adecuada, póngase en contacto con el distribuidor, revendedor o proveedor de servicios autorizado de HP.

**ET NOTA:** Para obtener más información acerca de la electricidad estática, póngase en contacto con el distribuidor, revendedor o proveedor de servicios autorizado de HP.

## <span id="page-43-0"></span>**F Información para envío**

### **Preparación para Envío**

Siga estas sugerencias al preparar la Thin Client para envío:

- **1.** Apague la Thin Client y todos los dispositivos externos.
- **2.** Desconecte el cable de alimentación del tomacorriente de CA y luego de la Thin Client.
- **3.** Desconecte los componentes del sistema y los dispositivos externos de sus respectivas fuentes de alimentación, y luego desconéctelos de la Thin Client.
- **4.** Empaque los componentes del sistema y los dispositivos externos en sus cajas de embalaje original o en medios similares con suficiente material de embalaje para protegerlos.
- **FY NOTA:** Para obtener rangos medioambientales fuera de operación, consulte [Especificaciones](#page-30-0) [en la página 25](#page-30-0).

### **Información Importante de Servicio de Reparación**

En todos los casos, extraiga y proteja todas las opciones externas antes de retornar la Thin Client a HP para reparación o cambio.

En países que tienen soporte de servicio de reparación por correo por el cliente al retornar la misma unidad al cliente, HP realiza cada esfuerzo para retornar la unidad reparada con la misma memoria interna y módulos flash que fueron enviados.

En países que no tienen soporte para servicio de reparación por correo por el cliente al retornar la misma unidad al cliente, todas las opciones internas deben ser extraídas y protegidas además de las opciones externas. La Thin Client debe ser restaurada a la **configuración original** antes de enviarla a HP para reparación.

## <span id="page-44-0"></span>**Índice**

#### **A**

advertencias descarga eléctrica [13](#page-18-0), [15,](#page-20-0) [17](#page-22-0), [20,](#page-25-0) [21,](#page-26-0) [22,](#page-27-0) [24](#page-29-0) fuego [13](#page-18-0) antena instalación [5](#page-10-0) ubicación [3](#page-8-0) antena inalámbrica instalación [5](#page-10-0) Antena inalámbrica ubicación [3](#page-8-0) apagado [13](#page-18-0)

#### **B**

base extracción [8](#page-13-0) instalación [7](#page-12-0) batería, reemplazo [14](#page-19-0) bloqueo de cable, instalación [27](#page-32-0)

#### **C**

candado, cable, ubicación de ranura [3](#page-8-0) Client Automation [1](#page-6-0) compartimiento USB seguro extracción de la cubierta [15](#page-20-0) puertos [3](#page-8-0) recolocación de la cubierta [16](#page-21-0) ubicación [2,](#page-7-0) [3](#page-8-0) componentes mouse [11](#page-16-0) panel frontal [2](#page-7-0) panel trasero [4](#page-9-0) superior [3](#page-8-0) teclado [10](#page-15-0) componentes de la parte superior [3](#page-8-0) componentes del panel frontal [2](#page-7-0) componentes del panel trasero [4](#page-9-0) corriente nominal de salida [26](#page-31-0) cubierta lateral extracción [17](#page-22-0) recolocación [18](#page-23-0) cubierta metálica lateral extracción [17](#page-22-0) recolocación [18](#page-23-0) cuidado de rutina [33](#page-38-0)

#### **D**

descarga electrostática [36](#page-41-0) Device Manager [1](#page-6-0) dimensiones [25](#page-30-0) dispositivos USB, instalación [1](#page-6-0), [13](#page-18-0)

#### **E**

especificaciones altitud [25](#page-30-0) corriente nominal de salida [26](#page-31-0) dimensiones [25](#page-30-0) fuente de alimentación [26](#page-31-0) hardware [25](#page-30-0) humedad [25](#page-30-0) humedad relativa [25](#page-30-0) peso [25](#page-30-0) potencia de salida [26](#page-31-0) temperatura [25](#page-30-0) thin client [25](#page-30-0) especificaciones de altitud [25](#page-30-0) especificaciones de hardware [25](#page-30-0) especificaciones de humedad [25](#page-30-0) especificaciones de humedad relativa [25](#page-30-0) especificaciones de la fuente de alimentación [26](#page-31-0) especificaciones de potencia de salida [26](#page-31-0) especificaciones de temperatura [25](#page-30-0)

extracción base [8](#page-13-0) batería [14](#page-19-0) cubierta del compartimiento USB seguro [15](#page-20-0) cubierta metálica lateral [17](#page-22-0) panel de acceso lateral [17](#page-22-0)

#### **F**

funciones del mouse [11](#page-16-0)

#### **H**

hardware, actualizaciones [13](#page-18-0) HP Client Automation [1](#page-6-0) HP Device Manager [1](#page-6-0) HP Quick Release (Liberación Rápida HP) [28](#page-33-0) HP ThinState Tools [1](#page-6-0)

#### **I**

instalación antena [5](#page-10-0) base [7](#page-12-0) bloqueo de cable [27](#page-32-0) dispositivos USB [13](#page-18-0) Dispositivos USB [1](#page-6-0) hardware [13](#page-18-0) HP Quick Release (Liberación Rápida HP) [28](#page-33-0) módulo de expansión PCIe [13](#page-18-0) módulo de memoria flash [14](#page-19-0) módulo SATA de memoria flash [14](#page-19-0) soportes de goma [6](#page-11-0) tarjeta de espansión PCIe [13](#page-18-0) Thin Client con HP Quick Release (Liberación Rápida HP) [28](#page-33-0)

Unidad de disquete para compartimiento multiuso [19](#page-24-0) unidades externas [19](#page-24-0)

#### **M**

métodos de conexión a tierra [37](#page-42-0) módulo de expansión PCIe, instalación [13](#page-18-0) módulo de memoria, instalación [14](#page-19-0) módulo de memoria flash, instalación [14](#page-19-0) módulo SATA de memoria flash, instalación [14](#page-19-0) montaje de la Thin Client [28](#page-33-0)

#### **O**

opción de montaje no admitida [32](#page-37-0) opciones admitidas [13](#page-18-0) dispositivo USB [13](#page-18-0) instalación [13](#page-18-0) módulo de expansión PCIe [13](#page-18-0) opciones de montaje con panel plano en la pared [30](#page-35-0) debajo de una mesa de escritorio [30](#page-35-0) en la pared [30](#page-35-0) en la parte trasera de la base del monitor [30](#page-35-0) opciones de montaje admitidas [30](#page-35-0) orientaciones admitidas debajo de la base del monitor [33](#page-38-0) horizontal [33](#page-38-0) vertical [33](#page-38-0) orientaciones no admitidas debajo de un monitor [35](#page-40-0) en una gaveta [35](#page-40-0)

#### **P**

panel de acceso extracción [17](#page-22-0) recolocación [18](#page-23-0) panel de acceso lateral extracción [17](#page-22-0) recolocación [18](#page-23-0)

peso [25](#page-30-0) precauciones electricidad estática [13](#page-18-0) HP Quick Release (Liberación Rápida HP) [30](#page-35-0) montaje de la antena [5](#page-10-0) montaje de la Thin Client [32](#page-37-0) orientación de la Thin Client [33,](#page-38-0) [35](#page-40-0) temperatura ambiente [15](#page-20-0) ventilación [35](#page-40-0) preparación para envío [38](#page-43-0) prevención de daños causados por la electricidad estática [36](#page-41-0) Puertos USB seguro [3](#page-8-0) ubicación [2,](#page-7-0) [4](#page-9-0)

#### **R**

ranura de retención, cable de alimentación [9](#page-14-0) ranura de retención del cable de alimentación [9](#page-14-0) recolocación cubierta del compartimiento USB seguro [16](#page-21-0) cubierta metálica lateral [18](#page-23-0) panel de acceso lateral [18](#page-23-0) reemplazo batería [14](#page-19-0)

#### **S**

secuencia de instalación [13](#page-18-0) seguridad [27](#page-32-0) servicio de reparación [38](#page-43-0) Sitios Web Controladores de hardware HP [14](#page-19-0) descargas [14](#page-19-0) Especificaciones rápidas [2](#page-7-0) hardware y software de la Thin Client [1](#page-6-0) opciones [1,](#page-6-0) [27](#page-32-0), [28](#page-33-0) opciones de la thin client [1](#page-6-0) Opciones de unidades USB [24](#page-29-0) unidades USB externas [24](#page-29-0) sitios web de descarga [14](#page-19-0) soluciones, administración [1](#page-6-0) soluciones de administración [1](#page-6-0)

soportes, instalación [6](#page-11-0) soportes de goma, instalación [6](#page-11-0)

#### **T**

tarjeta de expansión PCIe, instalación [13](#page-18-0) Tecla del logotipo de Windows [10](#page-15-0) Tecla del Logotipo de Windows [10](#page-15-0) teclado formato [10](#page-15-0) Tecla del logotipo de Windows [10](#page-15-0) teclas de función [11](#page-16-0) teclas de función [11](#page-16-0) ThinState Tools [1](#page-6-0)

#### **U**

ubicación de botón de alimentación [2](#page-7-0) Ubicación de la luz de actividad flash [2](#page-7-0) ubicación de la luz de alimentación [2](#page-7-0) ubicación de la ranura para bloqueo de cable [3](#page-8-0) ubicación del conector de alimentación [4](#page-9-0) Ubicación del conector de Ethernet [4](#page-9-0) ubicación del conector de vídeo [4](#page-9-0) ubicación del conector en serie [4](#page-9-0) ubicación del conector para auriculares [2](#page-7-0) ubicación del conector para micrófono [2](#page-7-0) Ubicación del conector RJ-45 [4](#page-9-0) ubicación del conector VGA [4](#page-9-0) ubicación de línea de salida de audio [4](#page-9-0) ubicación del número de serie [12](#page-17-0) Ubicación de los conectores PS/ 2 [4](#page-9-0) unidad de disco duro [19](#page-24-0) unidad de disquete [19](#page-24-0)